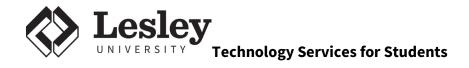

# **Welcome to Lesley University!**

Technology Support Services is your first line of support when it comes to all your technical needs. Have questions? We've created a searchable database at **support.lesley.edu** of solutions and step-by-step directions with photos and instructional videos for many topics. You'll also find the answers to many frequently-asked questions, so be sure to check here first for a quick solution. If you're unable to find the answer to your question, we're here to help. Reach out to us via phone, e-mail, chat, social media, or in person.

## **How to Manage Your Password**

Your Lesley account password will log you in to all major university services like LOIS, MyLesley, email, etc. If you need to change your password, go to *password.lesley.edu*.

# **Lesley Accounts**

### LOIS

lesley.edu/lois

LOIS (Lesley Online Information System) is your single point of contact for your administrative account information. Use it to do things like:

- · Pay your bill
- · Register for classes
- View/order a transcript
- · Obtain financial information
- · View your academic profile

## MyLesley (Blackboard)

my.lesley.edu

MyLesley is an online course management system. Use it to do things like:

- · View class assignments and syllabi
- · Have class discussions
- Submit assignments
- Access Library databases
- Shortcut to many useful Lesley links

### **Email**

lesley.edu/email

Lesley email is your official means of communication while attending school here. To log in via the web, go to *lesley.edu/email*. You can also easily set up your Lesley email on your smartphone or computer using instructions in our knowledge base.

### **How to Connect to the Internet**

### Wired

- 1. Locate the white network box in your room
- 2. Plug your Ethernet cable into the red network port
- 3. Open your internet browser and visit www.lesley.edu
- 4. Enter your username and password and click Accept

### Wireless

- Connect to the eduroam wireless network. Here are directions on how to download eduroam on your devices - bit.ly/EduroamArticles.
- 2. Remember to use yourLesley username (*including the @lesley.edu*) when setting up eduroam.

# **Devices/Services in Dorm Room**

### **Gaming Consoles**

You can register your gaming devices on our network yourself! Here is an article with information: bit.ly/LU-browserless

### **Printers**

We suggest you hook up your printers via USB. For security purposes, we do not support wireless printing.

# **Laptop Program**

The Lesley University Laptop Program is a comprehensive service for students to purchase a laptop and receive technical support for their personally owned computers regardless of where the computers were purchased. Services include repair, virus removal, software installations, and component upgrades. Visit <u>support.lesley.edu</u> and search for the Laptop Program article for details.

### **Discounts**

bit.ly/lu-discounts

### **Microsoft Office**

bit.ly/Download-Office365

As long as you are a student at Lesley, you can install Microsoft Office for free on your personal computers and tablets. Visit the URL above to getstarted!

#### **Adobe Creative Cloud**

lesley.onthehub.com

You are eligible to lease this software at a 68% discount, which comes to \$19.99/mo.

### **GovConnection**

govconnection.com/lesley

Take advantage of our preferred vendor for technology and accessories.

# **Printing**

lesley.edu/papercut

### **Printer Locations**

bit.ly/lu-labsprinters

There are public printers available to students on every campus, and some are available 24/7 so that you can print at any time of day. Visit the link above for a complete list of public printers and their locations.

## Initial Credit - \$17.50

Upon first logging in to the print system, you will be given a \$17.50 credit in order to cover printing for registration and for other important documents you may need to get started during your first semester.

### **Additional Credit**

If you find that you do a lot of printing and run out of credit, you may purchase additional printing by transferring value from your Lesley Card (CashLynx). To add value to yourLesley Card, and for instructions on transferring value to the Print System please visitwww.lesleycard.com.

### Annual Credit - \$15

Each year on January 1st, all users will be given \$15.00 in print credits, until the maximum of \$62.50 has been reached. For many students, this credit is more than sufficient to cover all of their printing needs throughout the year.

### **Web Print**

You can print to the lab printers from your own computer! As long as you are connected to the Lesley Network (wireless or wired), you can print to the public lab printers from your personal laptop or desktop. Supported file types are Word, Excel, Power Point, PDF, and XPS.

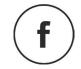

facebook.com/lesleyuit

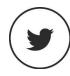

@lesleyuit

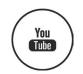

youtube.com/lesleyuit